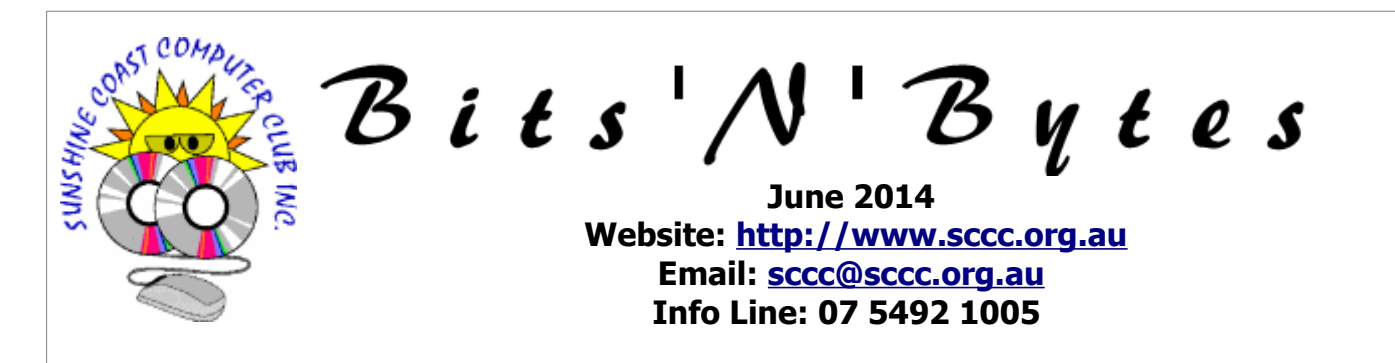

# **The Official Magazine of the Sunshine Coast Computer Club Inc.**

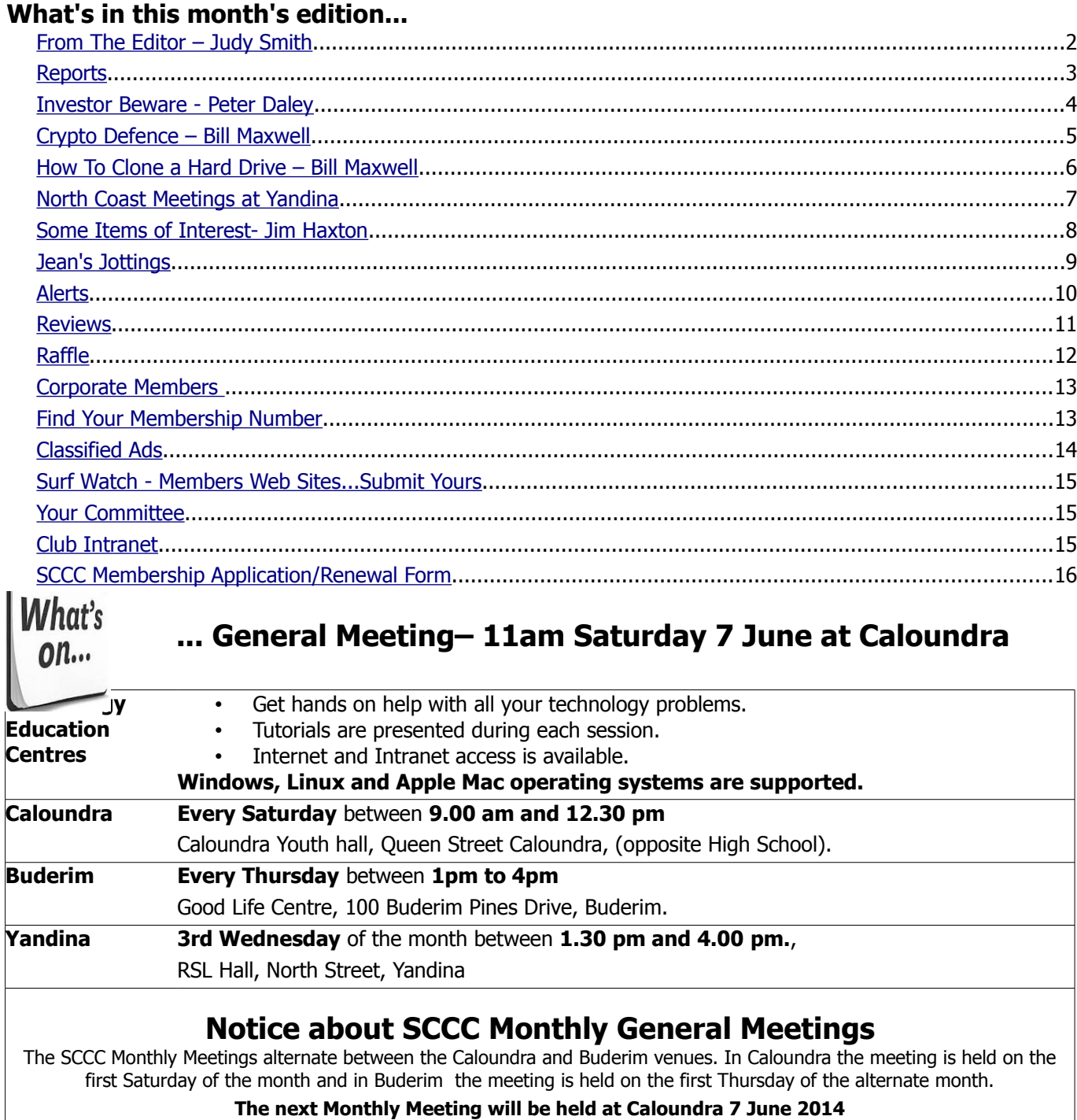

# <span id="page-1-0"></span>**From The Editor** – Judy Smith

Bits'N'Bytes is produced monthly from February to December each year.

**Contributions** for the newsletter are always welcome. Please send copy for the next issue to reach the editor as early as possible after the monthly meeting or by the deadline: 16 June 2014.

Email: [editor@sccc.org.au](mailto:editor@sccc.org.au%20) or Snail Mail: The Editor PO Box 384, Caloundra, Qld 4551.

#### **This magazine is created with OpenOffice and produced in printed form and also electronically in PDF format.**

**Copyright** - material in this newsletter may be copied in other publications provided that copyright rests with the Sunshine Coast Computer Club Inc., This permission is on condition that reference is made to SCCC (with original published date) in the reprinted item.

**Liability** - Although articles in this newsletter are checked for content, no warranty can be given for any loss resulting from the use of material in the newsletter. Articles and advertisements are printed in good faith and views and opinions are not necessarily those held by the club.

**SCCC Privacy Statement** - In joining the Sunshine Coast Computer Club please note that it is a club operated by volunteer members and operating within the community involving many activities relating to meetings, instructional and social functions for members and at times visitors.

This requires the keeping of a member data base and the publication of the names of new members. The Club guards the member data base as best as possible and does not publish member's addresses nor telephone numbers unless authorised.

At times photographs are taken at meetings and functions and are sometimes published. Should you have any problems relating to your personal privacy which arises or is likely to arise, it is your duty and responsibility to advise the Club secretary in writing of the circumstances and requirements.

**What's on Bulletin -** What's On Bulletins are sent once a week, generally on a Monday afternoon, to all members who have provided the Club with their email address. These bulletins give details of up-coming tutorials and topics to be covered at the various meeting venues. You will also find items of interest and club announcements in these bulletins.

### **Membership Cards**

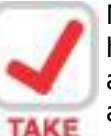

Membership cards for those members who have joined or renewed their membership are now posted to the member's address after 20<sup>th</sup> of each month.

**NOTE Example:** If you were to join or renew your membership between  $21<sup>st</sup>$  April 2014 and  $20<sup>th</sup>$  May 2014 membership cards will be posted to members after 26<sup>th</sup> May 2014 to the address recorded on the Club Data Base

**Note** - Membership cards show the next renewal date of membership.

#### **Notice To Members**

The SCCC Inc. education centre networks are provided as a club service. Downloading of any material that may be in violation of copyright, movies, music or books etc or pornography is not allowed under the club terms of use of this service.

Members sign an agreement with the club that they understand this when they sign in. A notice to this effect is placed at the top of the sign-in sheet.

All members sign this sheet on entry to club activities.

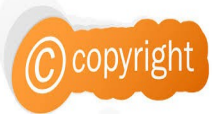

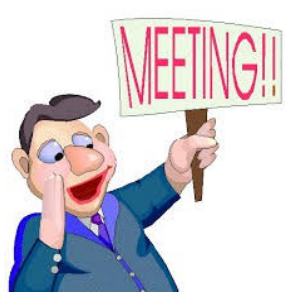

**Next SCCC Monthly Meeting will be held at Caloundra Saturday 7 June 2014**

#### <span id="page-2-1"></span><span id="page-2-0"></span>**Reports**

#### <span id="page-2-2"></span>**[Tr](#page-2-2)[easurer's Report](#page-2-1) Profit and Loss 21 April 2014 to 20 May 2014**

#### **Income**

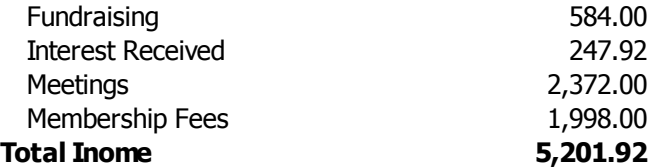

#### **Expenses**

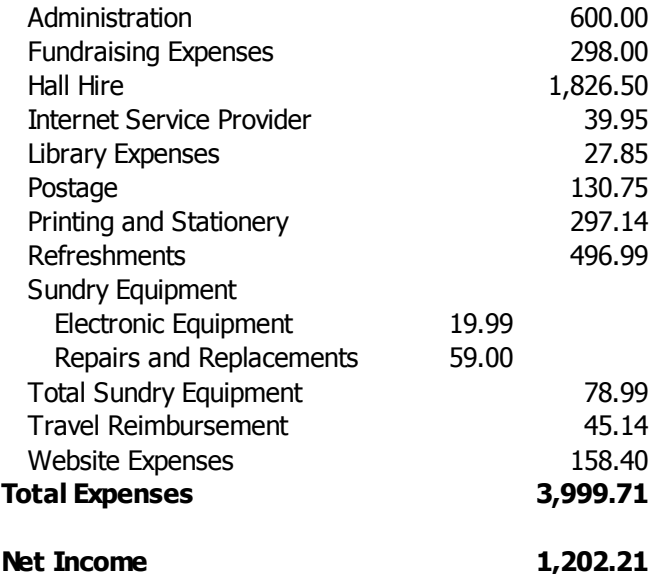

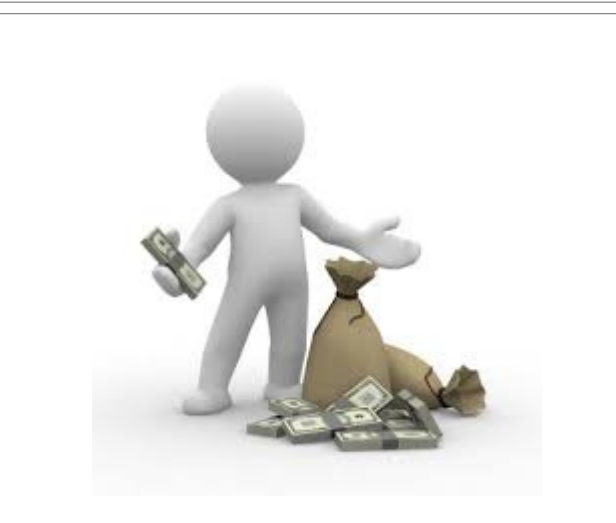

#### **Minutes of the Monthly General Meeting of the Sunshine Coast Computer Club Inc. Held at Goodlife Centre Buderim Thursday 1 May 2014**

**MEETING:** opened by Heather Atkinson at 2.55 pm.

#### **MINUTES OF PREVIOUS MEETING:**

The minutes of the April 2014 the Monthly Meeting held at Caloundra as published in the May 2014 edition of Bits'N'Bytes were shown on the screen.

#### **BUSINESS ARISING FROM THE PREVIOUS MEETING:** Nil

A motion by Ron Button that the minutes be accepted was Seconded by Max Greatrex.

#### **CARRIED**

#### **TREASURER'S REPORT:**

The Treasurers Report for the period 21 March 2014 to 20 April 2014 as shown on the screen was published in the May 2014 edition of Bits'N'Bytes.

Heather explained that the Hall Hire was for the three meeting venues. Heather added that we had had word that the Yandina RSL Hall would not be available for rental but it now again will be available and the Club can continue with the monthly meetings there.

Heather also asked that members who were paying membership fees by Direct Deposit ensure that their name was included on the Deposit payment so the payment could be credited to the members account.

There was discussion on postage. Heather explained that this was for posting of Bits'N'Bytes which some members still pay to receive and for posting of membership cards. With about six hundred members only a hundred or so attend meetings at a time so there were a lot of members who never come to meetings and never collected cards so it was decided to post out all membership cards.

Heather proposed that the Treasurers Report be accepted and this was Seconded by Noel Board.

#### **CARRIED**

#### **NEW MEMBERS:**

Heiz Buff, Joy Fitzgerald, Carolyn Gaylard, Ted Langfield, Lilliana Love, Joyce Raph, Carolyn and David Williams.

**GENERAL BUSINESS:** Nil

**Meeting closed at 3.08 PM**

**Jean Lear Minute Taker**

# <span id="page-3-0"></span>**Investor Beware - Peter Daley**

Financial systems have changed dramatically with the advent of computer technology. It has allowed ease of access to your banking, and investment information. We now have the ability to deposit, and transfer funds instantly, and electronically.

Unfortunately, it has also allowed a lot of growth in corruption at high speed!

High speed trading, using super computers provides the big players with the ability to manipulate the market easily . Market volume can appear to be high where in fact it can just be an enormous number of trades for small amounts of money. The use of super computers and sophisticated software has given the big banks, and investment houses great power. By using super high speed computation, and analyst of financial information they can influence the price of stocks, and shares at will.

In my opinion it has become a very uneven playing field for the small investor. It also appears that by the use of power, and money these large banking, and investment organization have been influencing politicians to remove a lot of the institutional checks, and balances that where put in place to protect everyone.

Have a look at this 60 Minutes program to get a lot of good information on what you are up against if you are a small investor.

[How Speed Traders Are Changing Wall Street – 60](http://www.cbsnews.com/stories/2010/10/07/60minutes/main6936075.shtml) [Minutes – CBS News](http://www.cbsnews.com/stories/2010/10/07/60minutes/main6936075.shtml)

60 Minutes on CBS News: How Speed Traders Are Changing Wall Street – Steve Kroft Gets A Rare Look Inside the Secretive World of "High-Frequency Trading"

Another import issue that I have been seeing in stock, shares and commodities markets is more and more use of virtual products. The gold market is a case in point. Gold is commanding large amounts of money at present ,and investors are purchasing gold in large volume all over the world. The trouble is that the volume of gold that is being traded at present is 45 times more gold than is psychically available.

That means that if every one who purchased gold wanted their bars at once, only one in 45 could possibly get the purchased gold! Now the informative link below clearly defines what most people are actually purchasing is paper gold.

Here is a definition on Paper Gold from site <https://www.igolder.com/glossary/paper-gold/>

How can we have a system base on this virtual gold, and not the real thing?

How is this allowed to happen?

In my opinion lot of people are going to get burned if, and when the music stops.

If that is not bad enough here you have reports of a lot of fake gold bars in the system.

[Fake gold bars out of tungsten a counterfeit story](http://gold-quote.net/en/articles/fake-tungsten-gold-bars.php) By MERLIN LAFLEUR, 2009/12/02

[Gld ETF Warning, Tungsten Filled Fake Gold Bars :: The](http://www.marketoracle.co.uk/Article14996.html) [Market …Tungsten Filled Fake Gold Bars :: The Market](http://www.marketoracle.co.uk/Article14996.html)  [… Tungsten Filled Fake Gold Bars :: The Market …](http://www.marketoracle.co.uk/Article14996.html)

12 November 2009 … Gld ETF Warning, Tungsten Filled Fake Gold Bars :: The Market Oracle :: Financial Markets Analysis & Forecasting Free Website.

The only way I can see that this has been bought about is by our government officials, and politicians changing the legislation, and rules to suit those who run these markets. The politicians and government officials must have great retirement funds.

Mortgage Gate is another example on the creative use of computer technology by the corrupt. It has been used to manipulate the financial system, and create financial havoc worldwide. If you wonder why your retirement funds, and superannuation have gone backwards here are some more examples of the creative use of computer technology to create mass fraud of epic proportions. Sell something ten or more times to different organization, and class it as an AAA investment.

[The mortgage gate crisis and the coming wave of](http://investmentwatchblog.com/the-mortgage-gate-crisis-and-the-coming-wave-of-mulligan-mortgages/)  ["Mulligan … mortgage gate crisis and the coming wave](http://investmentwatchblog.com/the-mortgage-gate-crisis-and-the-coming-wave-of-mulligan-mortgages/)  [of "Mulligan …](http://investmentwatchblog.com/the-mortgage-gate-crisis-and-the-coming-wave-of-mulligan-mortgages/)

#### and here

[http://www.zerohedge.com](http://www.zerohedge.com/article/gonzalo-lira-mulligan-mortgages%E2%80%94-banks-only-way-out) 21 October 2010 … The mortgage gate crisis and the coming wave of "Mulligan Mortgages". … If you are suddenly being offered a new mortgage by your bank.

Computer technology has changed the way financial systems work, a lot of what is being offered for sale as an investment, or commodity is no longer real but a fictitious virtual item of no real value. So I would suggest that if you are investing in anything, you make sure you are really purchasing something of real value. A lot of this information is not provided by the main stream media, so you need to do your own research on your subject of interest.

#### **Disclaimer**

**NOTE: This article is in no way intended as to convey any financial advice on behalf of the SCCC inc., or Peter Daley. It is for information purposes only.**

# <span id="page-4-0"></span>**Crypto Defence – Bill Maxwell**

**Crypto Defence** is a ransomware program that was released around the end of February 2014 that targets all versions of Windows including Windows XP, Windows Vista, Windows 7, and Windows 8. When a computer is infected, the infection will perform the following actions:

- Connects to the Command and Control server and uploads your private key.
- Deletes all Shadow Volume Copies so that you cannot restore your files form the Shadow Volumes. This means you will only be able to restore your files by restoring from backup or paying the ransom.
- Scans your computer and encrypts data files such as text files, image files, video files, and office documents.
- Creates a screenshot of your active Windows screen and uploads it their Command & Control server. This screen shot will be inserted in your payment page on their Decrypt Service site.
- Creates a How To Decrypt Text File and a How To Decrypt html file in every folder that a file was encrypted. The HTML and TXT files will contain instructions on how to access a payment site that can be used to send in the ransom.
- Make numerous changes to your Registry.

All files including videos, photos and documents on your computer are encrypted by CryptoDefense Software.

Encryption was produced using a unique public key RSA-2048 generated for this computer. To decrypt files you need to obtain the private key.

The single copy of the private key, which will allow you to decrypt the files, located on a secret server on the Internet; The server will destroy the key after a month. After that, nobody and never will be able to restore files.

In order to decrypt the files, open your personal page on the site https://rj2bocejargnpuhm.onion.to/ and follow the instructions.

If https://rj2bocejargnpuhm.onion.to/ is not opening, please follow the steps below:

1. You must download and install this browser http://www.torproject.org/projects/torbrowser.html en

2. After installation, run the browser and enter the address: rj2bocejarqnpuhm.onion/

3. Follow the instructions on the web-site. We remind you that the sooner you do, the more chances are left to recover the files

#### **IMPORTANT INFORMATION:**

Your Personal PAGE: https://rj2bocejargnpuhm.onion.to/

Your Personal PAGE(using TorBrowser):

rj2bocejarqnpuhm.onion/

Your Personal CODE(if you open site directly):

This payment site is located on the Tor network and you can only make the payment in Bitcoins. Though this infection has numerous similarities to CryptoDefense or CryptorBit, there is no evidence that they are related. In order to purchase the decryptor for your files you need to pay a \$500 USD ransom in Bitcoins. If you do not pay the ransom within 4 days it will double to \$1,000 USD. They also state that if you do not purchase a decryptor within one month, they will delete your private key and you will no longer be able to decrypt your files.

# **Continued Page 6**

# <span id="page-5-0"></span>**How To Clone a Hard Drive – Bill Maxwell**

#### **Continued from Page 5**

### **Crypto Defence – Bill Maxwell**

The files are encrypted using RSA-2048 encryption, which makes them impossible to decrypt via brute force methods.

If you were infected by CryptoDefense on April 1st 2014 or before, then there is a chance you can recover the decryption key that can be used to decrypt your files. This is because the malware developer had a flaw in the CryptoDefense program that left behind the public decryption key.

Fabian Wosar of Emsisoft discovered this flaw and had created a decrypter that could potentially retrieve the key and decrypt your files. Fabian, and others, were then helping victims privately on how to use this tool so that the malware developer would not know how to fix the flaw in their program. Unfortunately, Symantec decided to blog about this flaw, instead of keeping it quiet, which led the malware developer to update CryptoDefense so it no longer leaves behind the key. In my opinion, this was irresponsible as Symantec chose publicity over helping the victims.

The Method of infection is by EMAIL ATTACHMENTS and the PC in Question not having a good up to date Anti Virus Program.

I have successfully repaired one computer and De-Crypted the files using a procedure on this web site:

[http://www.bleepingcomputer.com/virus](http://www.bleepingcomputer.com/virus-removal/cryptodefense-ransomware-information#howto)[removal/cryptodefense-ransomware-information#howto](http://www.bleepingcomputer.com/virus-removal/cryptodefense-ransomware-information#howto)

# **IT IS VERY IMPORTANT:**

- 1. **THAT YOU BACK UP YOUR DATA ON AN EXTERNAL HARD DRIVE.**
- 2. **KEEP YOUR ANTI-VIRUS PROGRAM UP TO DATE.**
- 3. **KEEP YOUR OPERATING SYSTEM UP TO DATE.**
- 4. **DO NOT OPEN STRANGE EMAIL ATTACHMENTS.**

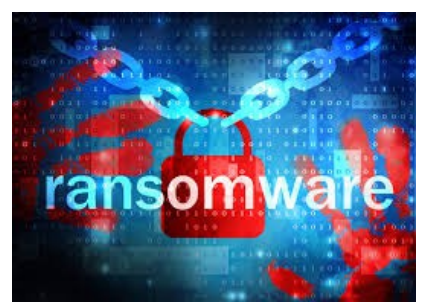

# **How to Clone a Hard Drive**

For backing up data, there's no shortage of alternatives to choose from. Few, however, are as simple and straightforward as simply cloning your hard drive. If you need to copy all of your data, or want to safeguard against a corrupted or physically damaged hard drive, having a functional copy of the drive you can immediately turn to is hard to beat. And unlike some backup strategies, which require regular attention or convoluted tools, cloning a drive is a relatively uncomplicated affair.

## **Two Options: Clone or Image.**

A clone is a direct copy, bit for bit, so that the data stored on the cloned drive is identical to the data on the original drive. From the operating system to the hidden directory files, from your desktop to the device drivers, everything is copied identically. Swap the old drive out for a freshly made clone and there should be no functional difference. You can also use the cloned drive in another PC, and aside from some potential missing drivers due to hardware differences, it should work just like your old system, making it an ideal backup in the event of a damaged PC. The downside to this, however, is that a direct bit-for-bit clone will usually be the only thing on the backup drive. All Data on the destination drive will be erased prior to Cloning.

The second option is to create a disk image, which is a snapshot of the drive data; it still creates a complete copy of the drive contents, but it does so in a single compressed file. It's sort of like copying your entire drive to a big .zip file. You can actually back up more than one image, letting you save the entirety of your drive multiple times and different points in time, and save them locally (to a backup partition) or onto a separate drive. The downside, however, is that the image isn't immediately functional. You can not access the data in the image. It has to be restored.

For those who want to clone their drive directly, there are several tools available.

Acronis Backup & Recovery 11.5 is an amazingly thorough and powerful backup application, more suitable to expert IT managers than for small businesses or consumers. It can do just about anything, but you should need to read a downloadable manual to use some of its features. It is not free.

There are a few popular free alternatives that do the job just as well, EaseUS Todo Backup Free is the one I have been using.

**Continued Page 7** 

# **How to Clone a Hard Drive - Continued**

#### **Continued From Page 6**

#### **How To Clone a Hard Drive – Bill Maxwell**

#### **Destination Drive.**

Cloning a drive, or even saving a backup image, requires having someplace to save your data to. When backing up an entire drive, you'll want to have a drive of equal or larger capacity set aside for backup, and nothing else. You have to real options: A bare hard drive, or an external drive.

A bare drive is exactly like the drive you already have in your laptop or desktop—it's the actual drive, but not yet installed in a machine. Once you've acquired the drive, you can either install it as a second drive or purchase a compatible drive enclosure for it. These drives come in several physical sizes, meant for desktops or laptops, and both spinning hard drives and solid-state drives (SSD) are viable options. For cloning purposes, you'll want a drive with at least as much memory as the data you're cloning (the amount of used memory in the original drive). For example, if you only have 200GB of data stored on a 500GB drive, some cloning tools will let you clone the data to a drive smaller than 500GB, so long as there is space for all 200GB of data. For a drive that can literally be swapped for the one already in your PC, you'll definitely want to get a drive that is the same size and connector type as the original.

The other option is to buy an external hard drive. These are self-contained drives, usually connected through a USB connection. External drives may be larger deskbound drives or pocket-sized portables, but they generally all will work as a suitable backup medium, and many will also offer additional features, such as encryption or automated backup software. The downside of using an External Hard Drive is that it can not be swapped for the one already in your PC.

#### **Clean Up Your Files.**

With both a backup utility and a drive to back up to, you're ready to clone your drive, but this is also a good opportunity to do some digital spring cleaning. There's plenty of data you want to back up, but chances are you also have plenty of stuff saved—drivers for old devices, programs that aren't needed, media files you couldn't care less about—that doesn't need to be duplicated.

#### **Initialize the new Hard Drive**.

In some cases, your new hard drive may need to be Initialized before you can use it. With the new hard drive connected, open up Disk Manager and Initialize and format the new drive.

#### **Making the Clone.**

Once you've got your back up drive, cleaned out the old files, and figured out your backup utility, it's time to start cloning. Connect the destination drive, open up your backup utility, and follow the utility's directions to Clone the contents of your hard drive to the backup. Depending on the size of the drive to be cloned, the amount of data stored on the drive, and the speed of both the original and backup drives, this process may take anywhere from several minutes to several hours.

#### **Caring for Clones**

Once the drive is completely cloned you're done—for now. What you have is an exact copy of the original at that moment in time. Any future changes in files, programs, or anything else will only be reflected on the original drive. Once you swap it for the clone, it will be like stepping back in time to the day you cloned the drive originally. For more up to date backup, you'll want to schedule time to make a fresh clone at regular intervals.

You also want to keep that cloned drive somewhere safe and accessible. For long term storage you'll want to be especially careful to keep the drive safe from moisture, extremes in temperature, and static electricity or powerful magnets. A safe bet is to slip the drive into an anti-static bag and then store it the same way you would vital documents—in a safe or fire box. If you're less concerned with immediate accessibility, you might also consider storing the drive off-site so that you have a backup to turn to in the event of fire, flood, or similar disaster.

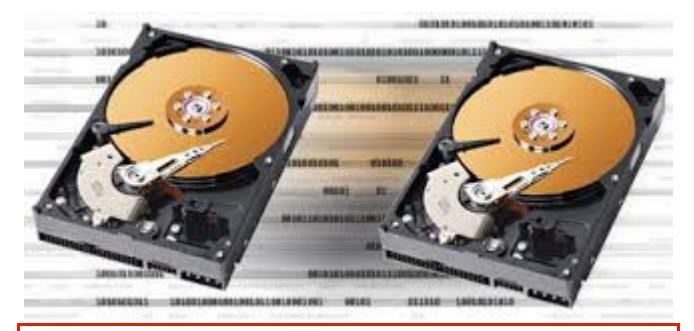

**Sunshine Coast Computer Club Inc.**

# <span id="page-6-0"></span>**North Coast Meetings at Yandina**

**As the RSL Hall is once again available for use by SCCC these meetings have now been resumed.**

**3 rd Wednesday of the month 1.30pm to 4pm RSL Hall, North St Yandina**

# <span id="page-7-0"></span>**Some Items of Interest- Jim Haxton**

Naming your cords with your name so they can be identified at computer club

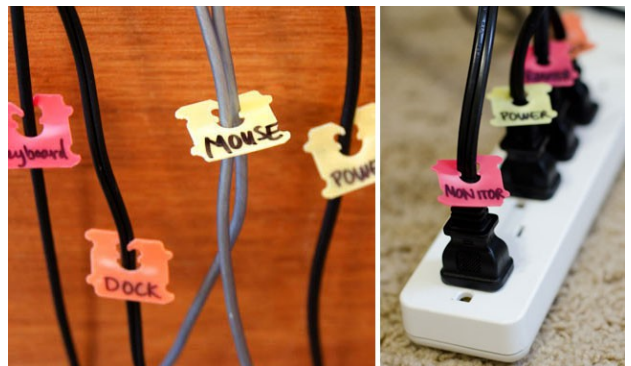

[Bread Tags](http://www.apartmenttherapy.com/label-cords-at-both-ends-for-m-145848) (Free!): Well, free if you buy bread.

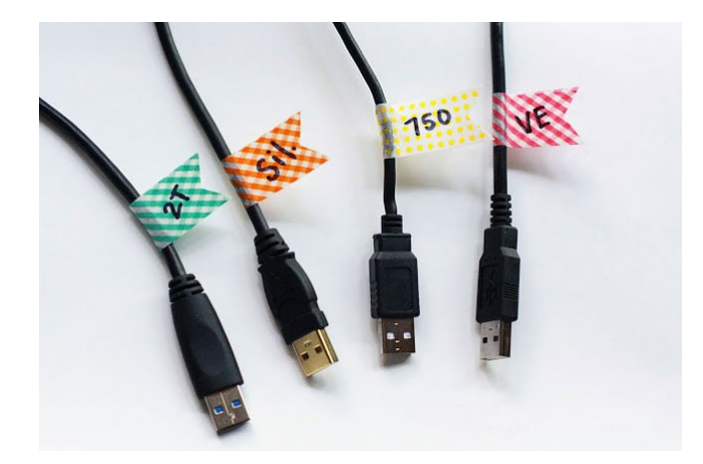

Not sure what cord is for what device? Add tape to the tops of your cords and write down everything you need to know.

**Online Inheritance**

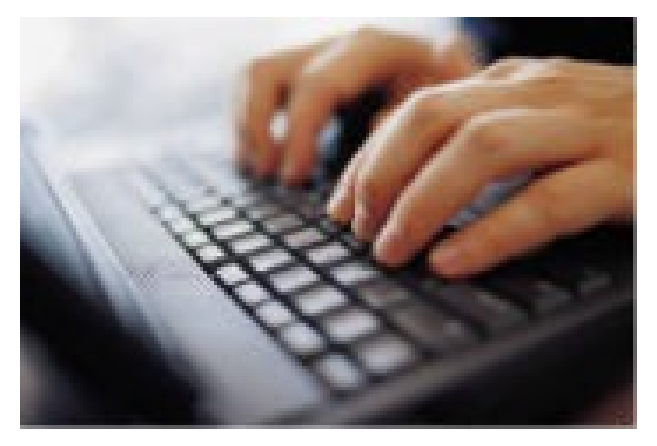

**4BC Breakfast:** Do you have an iTunes music collection? Ebooks on Kindle? Downloaded movies or TV Shows? Email accounts? Facebook account? Twitter account? Paypal account? Instagram?

We all spend a lot of time ensuring that, when we pass away, our home, jewellery, money and other valuable possessions are distributed in the way that we see fit, but not many of us have put any thought into what happens to our 'online inheritance' when we go?

Brian Herd is a Partner at Carne, Reedy, Herd Lawyers and he is very familiar with the complex issue of digital estates and joins Kim and Mary.

For more information go to:

[http://www.4bc.com.au/blogs/2013-4bc-breakfast](http://www.4bc.com.au/blogs/2013-4bc-breakfast-audio-blog/online-inheritance/20130722-2qd4l.html#.Ufb-Qlx-872)[audio-blog/online-inheritance/20130722-](http://www.4bc.com.au/blogs/2013-4bc-breakfast-audio-blog/online-inheritance/20130722-2qd4l.html#.Ufb-Qlx-872) [2qd4l.html#.Ufb-Qlx-872](http://www.4bc.com.au/blogs/2013-4bc-breakfast-audio-blog/online-inheritance/20130722-2qd4l.html#.Ufb-Qlx-872)

# **An idea to use at home:**

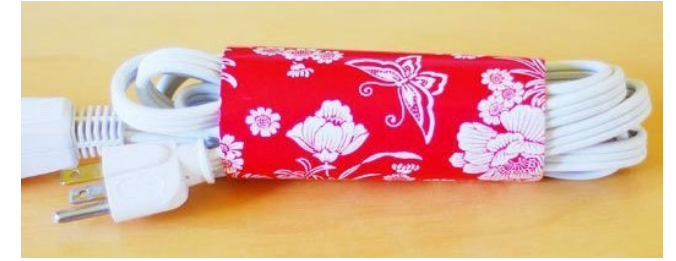

[Toilet Roll or Paper Towel Extension Cord](http://www.apartmenttherapy.com/how-to-make-a-toilet-roll-exte-76710)  **[Holder](http://www.apartmenttherapy.com/how-to-make-a-toilet-roll-exte-76710)** 

Add a little decorative paper and you've got an easy cord storage solution.

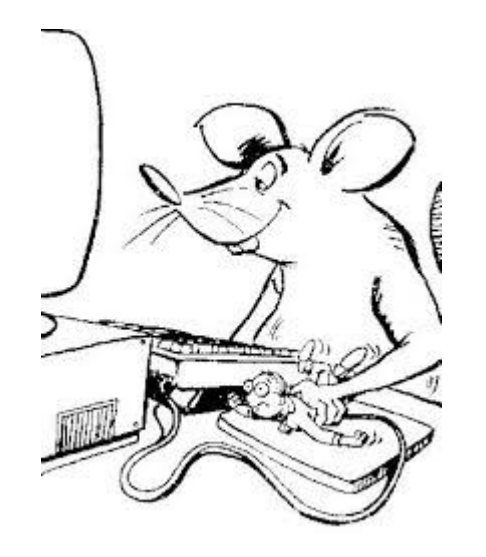

#### <span id="page-8-0"></span>**Jean's Jottings**

#### **Sunshine Coast Council - Brochure - Community Halls**

A Sunshine Coast Council promotion brochure for the Community Halls it controls includes information about the Queen Street Community Hall. Of the four photographs of the interior of the Hall, two show meetings of the Sunshine Coast Computer Club in progress. Do not expect any movie contracts to follow as photographs of members are too small for recognition of members.

#### **How Gmail Handles Spam**

(From: [https://sites.google.com/a/bbns.org/tech](https://sites.google.com/a/bbns.org/tech-day/tech-day-e-mail/handling-spam-in-gmai)[day/tech-day-e-mail/handling-spam-in-gmail](https://sites.google.com/a/bbns.org/tech-day/tech-day-e-mail/handling-spam-in-gmai))

Anything that Gmail determines as spam will get moved into Gmail's spam folder. You can see your spam folder on the left side of your Gmail screen, with a number listing how many messages are in the spam folder.

If you don't see "Spam" listed on the left of your email in-box, you need to change your 94 settings to always show it. Open your email settings from the gear icon on top-right of the email screen, then under "Labels" click the word "show" for Spam:

#### **Marking an email as spam** -

If you get an email in your inbox that is actually spam, you need to click the "Report Spam" button (looks like an exclamation mark inside a stop sign) in the top toolbar to move that message into your spam folder and to help teach Gmail to treat such messages as spam in the future.

#### **Checking your spam folder -**

Every few days you should check your spam folder to make sure no important email messages have accidentally been identified as spam. Simply click on the folder titled "Spam" on the left side of your Gmail screen to open your spam folder.

If everything in the spam folder is actually spam, you can leave it alone and Gmail will delete the messages automatically in 30 days. However, if you want to delete them yourself, simply select the message(s) and click the "Delete Forever" button in the top menu bar.

You can save a little time by first selecting all of the spam messages with the "Select" button in the top menu bar.

Then you can delete all the selected messages at once.

#### **Marking an email as not spam -**

If a real email message gets accidentally marked as

spam, you can remove it from the spam folder by opening the message and clicking the "Not spam" button in the top menu bar. This will move the email message to your inbox where it will be safe.

The quoted website contains screen shots which will help explain the steps to follow in the above.

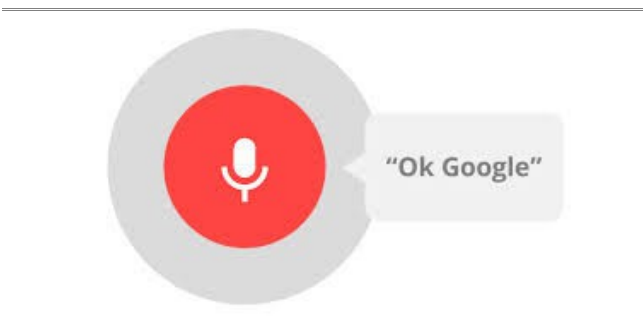

## **Google Chrome 35 Release Brings 'OK Google' Voice Search for all Users.**

There is no need for computer users to be envious of the users of tablets and smartphones who can talk to Sari. Computer users can now talk to their computers to do a Google search with Chrome..

The new Chrome voice activation feature is not really new. Google originally launched the tool in a beta version of Chrome last Feb and rolled it out to the public in the latest version 35 of the Chrome browser. Earlier this week (May 14) they released yet another new version that includes fixes for 23 security flaws. The most exciting is the ability to search for things with your voice. It is a helpful feature, whether you need to look up cooking instructions mid-soufflé or want to give your mouse-clicking muscles a break.

The website -

[https://www.yahoo.com/tech/talk-to-the-computer](https://www.yahoo.com/tech/talk-to-the-computer-how-to-search-google-chrome-with-86601577364.html)[how-to-search-google-chrome-with-86601577364.html](https://www.yahoo.com/tech/talk-to-the-computer-how-to-search-google-chrome-with-86601577364.html)

gives further explanation with screen shots.

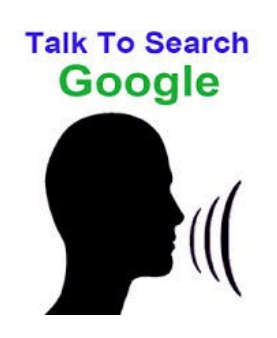

## <span id="page-9-0"></span>**Alerts**

#### **[TrueCrypt](http://www.staysmartonline.gov.au/alert_service/alerts/truecrypt_encryption_software_unsecure_sso_alert_priority_moderate) [encryption](http://www.staysmartonline.gov.au/alert_service/alerts/truecrypt_encryption_software_unsecure_sso_alert_priority_moderate) [software unsecure: SSO](http://www.staysmartonline.gov.au/alert_service/alerts/truecrypt_encryption_software_unsecure_sso_alert_priority_moderate)  [Alert Priority Moderate](http://www.staysmartonline.gov.au/alert_service/alerts/truecrypt_encryption_software_unsecure_sso_alert_priority_moderate) Issue Date: 30-05-2014**

The developers of free encryption software called TrueCrypt have recently updated its website to warn users that the program is no longer being maintained and could contain security exploits.

#### **[Read the full Alert](http://www.staysmartonline.gov.au/alert_service/alerts/android_ransomware_app_discovered_sso_alert_priority_moderate#.U36v4XZknJY) to find out more.**

[http://www.staysmartonline.gov.au/alert\\_service/alerts/](http://www.staysmartonline.gov.au/alert_service/alerts/truecrypt_encryption_software_unsecure_sso_alert_priority_moderate#.U4q_PfmSxWY) [truecrypt\\_encryption\\_software\\_unsecure\\_sso\\_alert\\_prio](http://www.staysmartonline.gov.au/alert_service/alerts/truecrypt_encryption_software_unsecure_sso_alert_priority_moderate#.U4q_PfmSxWY) [rity\\_moderate#.U4q\\_PfmSxWY](http://www.staysmartonline.gov.au/alert_service/alerts/truecrypt_encryption_software_unsecure_sso_alert_priority_moderate#.U4q_PfmSxWY)

# **Spotify breach – Android users should expect app upgrade and account validation: SSO Alert Priority High**

## **Issue Date 29-05-2014**

The Popular online music streaming site, Spotify, has confirmed a breach of its systems and data.It states that only one user's data was accessed and this did not include password, financial or payment information, but it did not specify what information was accessed.

#### **Read the full Alert to find out more.**

[http://www.staysmartonline.gov.au/alert\\_service/alerts/](http://www.staysmartonline.gov.au/alert_service/alerts/spotify_breach_android_users_should_expect_app_upgrade_and_account_validation_sso_alert_priority_high#.U4rAXPmSxWY) spotify breach android users should expect app upgr ade\_and\_account\_validation\_sso\_alert\_priority\_high#.U [4rAXPmSxWY](http://www.staysmartonline.gov.au/alert_service/alerts/spotify_breach_android_users_should_expect_app_upgrade_and_account_validation_sso_alert_priority_high#.U4rAXPmSxWY)

#### **[Avast community forum breach: SSO Alert](http://www.staysmartonline.gov.au/alert_service/alerts/avast_community_forum_breach_sso_alert_priority_high)  [Priority High](http://www.staysmartonline.gov.au/alert_service/alerts/avast_community_forum_breach_sso_alert_priority_high) Issue Date: 28-05-2014**

Antivirus vendor Avast has confirmed a breach of data associated with its customer forum, compromising user names, email addresses and encrypted passwords.

#### **[Read the full Alert](http://www.staysmartonline.gov.au/alert_service/alerts/android_ransomware_app_discovered_sso_alert_priority_moderate#.U36v4XZknJY) to find out more.**

[http://www.staysmartonline.gov.au/alert\\_service/alerts/](http://www.staysmartonline.gov.au/alert_service/alerts/avast_community_forum_breach_sso_alert_priority_high#.U4rCSvmSxWY) avast community forum breach sso alert priority hig [h#.U4rCSvmSxWY](http://www.staysmartonline.gov.au/alert_service/alerts/avast_community_forum_breach_sso_alert_priority_high#.U4rCSvmSxWY)

#### **[Ransom attack targeting Apple products](http://www.staysmartonline.gov.au/alert_service/newsletter/ransom_attack_targeting_apple_products_-_change_your_apple_id_password_sso_alert_priority_high)  [change your Apple ID](http://www.staysmartonline.gov.au/alert_service/newsletter/ransom_attack_targeting_apple_products_-_change_your_apple_id_password_sso_alert_priority_high) [password: SSO Alert](http://www.staysmartonline.gov.au/alert_service/newsletter/ransom_attack_targeting_apple_products_-_change_your_apple_id_password_sso_alert_priority_high)  [Priority High](http://www.staysmartonline.gov.au/alert_service/newsletter/ransom_attack_targeting_apple_products_-_change_your_apple_id_password_sso_alert_priority_high) Issue Date: 27-05-2014**

Apple device and Mac users should be aware that they may be targeted by hackers who lock you out of your device before demanding payment of a ransom.

#### **[Read the full Alert](http://www.staysmartonline.gov.au/alert_service/alerts/android_ransomware_app_discovered_sso_alert_priority_moderate#.U36v4XZknJY) to find out more.**

[http://www.staysmartonline.gov.au/alert\\_service/newsl](http://www.staysmartonline.gov.au/alert_service/newsletter/ransom_attack_targeting_apple_products_-_change_your_apple_id_password_sso_alert_priority_high#.U4rC-_mSxWY) etter/ransom\_attack\_targeting\_apple\_products\_ change your apple id password sso alert priority hi [gh#.U4rC-\\_mSxWY](http://www.staysmartonline.gov.au/alert_service/newsletter/ransom_attack_targeting_apple_products_-_change_your_apple_id_password_sso_alert_priority_high#.U4rC-_mSxWY)

#### **eBay confirms security breach, password change recommended: SSO Alert Priority High Issue Date: 22-05-2014**

eBay has confirmed that an attack on its systems earlier this year compromised a database containing encrypted passwords, customer names, email addresses, physical addresses, phone numbers and date of birth information.

Regardless of whether you receive notification from eBay, if you use eBay, you should change your password immediately, and be on the lookout for suspicious activity related to your account or personal information.

#### **Read the full Alert to find out more.**

[http://www.staysmartonline.gov.au/alert\\_service/alerts/](http://www.staysmartonline.gov.au/alert_service/alerts/ebay_confirms_security_breach,_password_change_recommended_sso_alert_priority_high#.U4rFb_mSxWZ) [ebay\\_confirms\\_security\\_breach,\\_password\\_change\\_rec](http://www.staysmartonline.gov.au/alert_service/alerts/ebay_confirms_security_breach,_password_change_recommended_sso_alert_priority_high#.U4rFb_mSxWZ) [ommended\\_sso\\_alert\\_priority\\_high#.U4rFb\\_mSxWZ](http://www.staysmartonline.gov.au/alert_service/alerts/ebay_confirms_security_breach,_password_change_recommended_sso_alert_priority_high#.U4rFb_mSxWZ)

#### **Microsoft, Adobe security updates**

Microsoft and Adobe have issued security updates addressing a range of important and critical vulnerabilities.

Affected products include Microsoft Windows, Internet Explorer, Office, and Adobe Flash Player, Acrobat, Reader and Illustrator. Advice on the latest updates is available from each of the vendor's sites.

#### **Microsoft:**

[https://technet.microsoft.com/en](https://technet.microsoft.com/en-us/library/security/dn654573.aspx)[us/library/security/dn654573.aspx](https://technet.microsoft.com/en-us/library/security/dn654573.aspx)

#### **Adobe:**

<http://helpx.adobe.com/security.html>

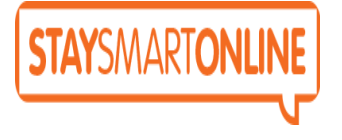

**Remember "if it sounds too good to be true, it probably is"**

### <span id="page-10-0"></span>**Reviews**

#### **Google's Chromecast streaming media player, officially available in Australia**

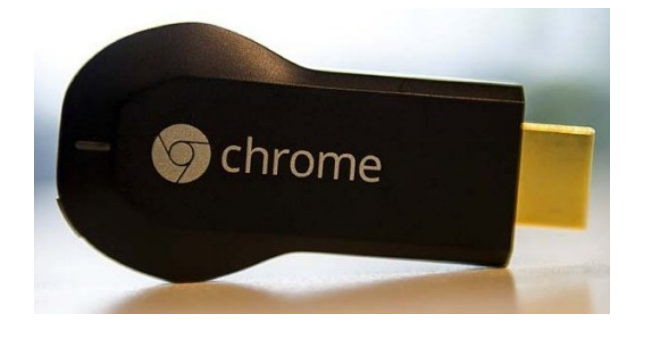

#### Read more information here:

[http://www.smh.com.au/digital-life/computers/gadgets](http://www.smh.com.au/digital-life/computers/gadgets-on-the-go/hands-on-australian-chromecast-20140528-zrq75.html)[on-the-go/hands-on-australian-chromecast-20140528](http://www.smh.com.au/digital-life/computers/gadgets-on-the-go/hands-on-australian-chromecast-20140528-zrq75.html) [zrq75.html](http://www.smh.com.au/digital-life/computers/gadgets-on-the-go/hands-on-australian-chromecast-20140528-zrq75.html)

### **eReaders drop in price, but what are you really getting?**

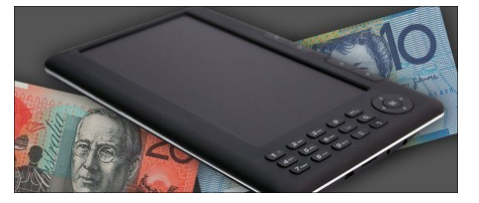

The Gadget Guy was alerted to an unusually low price for an eBook reader, but was reminded that you really can get what you pay for.

#### **Read the full report at:**

[http://www.gadgetguy.com.au/ereaders-drop-in-price](http://www.gadgetguy.com.au/ereaders-drop-in-price-but-what-are-you-really-getting/)[but-what-are-you-really-getting/](http://www.gadgetguy.com.au/ereaders-drop-in-price-but-what-are-you-really-getting/)

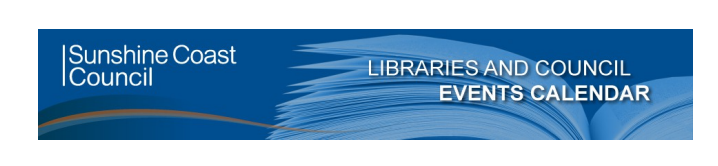

#### **Did you know that as a member of Sunshine Coast Libraries you can access the following online resources.**

Download free ebooks, audiobooks, e-magazines, music and films.

#### [eBooks](http://library.sunshinecoast.qld.gov.au/sitePage.cfm?code=elibrary-ebooks)

Read books on your device. Download free ebooks with your library membership card

#### [eAudiobooks](http://library.sunshinecoast.qld.gov.au/sitePage.cfm?code=elibrary-eaudiobooks)

Listen to books on your device. Download eAudiobooks with your library membership card

#### **[eMagazines](http://library.sunshinecoast.qld.gov.au/sitePage.cfm?code=elibrary-emagazine)**

Read your favourite mags on your device. Download free emagazines with your library membership card

#### [eMusic](http://library.sunshinecoast.qld.gov.au/sitePage.cfm?code=elibrary-emusic)

Need new music? Download free music with your library membership card

#### [eMusic](http://library.sunshinecoast.qld.gov.au/sitePage.cfm?code=elibrary-emovie)

Love watching movies and documentraries? Download free films with your library membership card

**The libraries hold demonstrations to help you learn how to use these services. These services are free to library members so talk to your friendly librarian for help**.

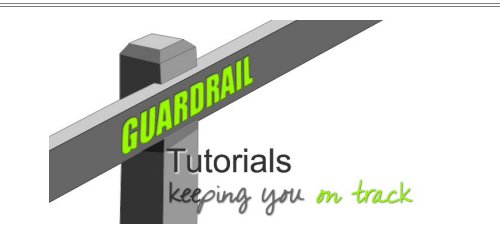

How does IT work? Technology we take for granted.

Free tutorials and presentations offering a simple approach to explaining some technologies we use in everyday life:

#### [webjewel.com.au/tuition.html](http://webjewel.com.au/tuition.html)

Much of the material covered is relevant to the Apple Mac and the iPad. However, most of the information applies to other Operating Systems and devices as well. This material is being created primarily, but not exclusively, for the iPad tutorial group. It is a work in progress.

Currently the material covers the following topics:

- **Cloud Storage -** a simple explanation of this technology from a practical point of view.
- **WiFi** what it is and how it works
- **3G Mobile** and the internet (also 4G)
- **Bluetooth -** a short and useful visual explanation
- Art Apps a sampling of three of these for use on the iPad

# <span id="page-11-0"></span>**Raffle**

#### **THE LAST SCCC RAFFLE WAS DRAWN SATURDAY 10 MAY 2014 AT CALOUNDRA** using the Random Number Generator

The prize for this Raffle was a Samsung Galaxy Tab 3 8.0 16GB WiFi tablet together with a Belkin stripe cover for its protection.

The lucky winner with ticket number 274 was Audrey and Martin Chapman who bought the ticket at a Buderim meeting. Congratulations to the winners.

Thank you to the members who supported this raffle and to the members manning the desks and selling tickets in the raffle.

# **RAFFLE TO BE DRAWN THURSDAY 12 JUNE 2014 AT BUDERIM**

The prize for this raffle is a Google Nexus 7inch 32GB WIFI Tablet and travel cover. It will be easy to find the tablet in its pink cover.

The Nexus 7 comes with all your favourite Google Apps – like Gmail, Chrome, Google+ and YouTube, each allowing you to sync between your tablet, PC or phone devices. You also gain access to Google Play, the android store with over 850,000 apps and games as well as e-Books and movies for you to indulge in. Your mobile content will look absolutely amazing on the Google Nexus 7 tablet's 7 inch 1080p 1920 x 1200 High Definition screen.

Read specifications at the meetings where tickets will be on sale to day of draw.

Tickets are \$1 each and available at all Meeting venues.

Remember buying of tickets is voluntary.

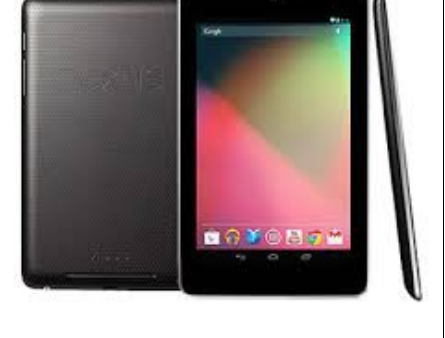

# **RAFFLE TO BE DRAWN SATURDAY 12 JULY 2014 AT CALOUNDRA**

The prize for this raffle will be an AMICROE Touch tab S 10 Tablet. This will bring your productivity anywhere with the Amicroe Touch tab S 10 Tablet, providing a Rockchip RK3188 Quad Core Processor, 1GB RAM, a 10.1" HD Touchscreen. Front and Back Cameras, 16 GB Storage and comes with Android 4.2.2 Jelly Bean operating system. To go with this is a Targus Case which is designed for protection and functionality creating a simple viewing case with a slim sleek design.

Specifications will be available at the meetings where tickets will be on sale to day of draw.

Tickets will be \$1 each and available at all Meeting venues from Saturday 14 June 2014

Remember buying of tickets is voluntary.

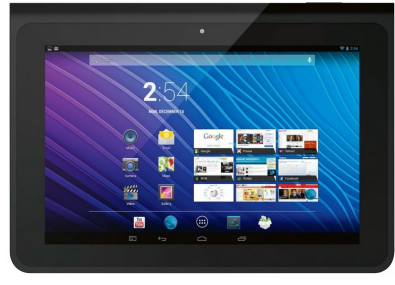

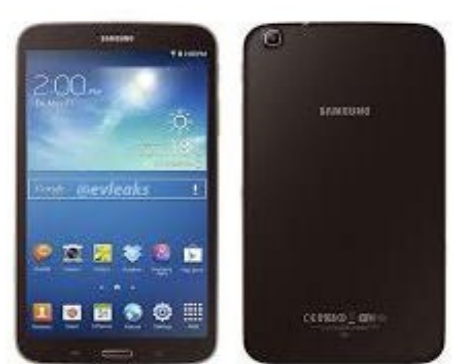

# <span id="page-12-1"></span>**Corporate Members**

# **Help with Computers Andrew Hadland Diploma ICT Phone 5491 8645**

- **Help with all aspects of Computer Functions**
- **Tuition Emails Scanning Video Editing**
- **Burning CD's / DVD's Backups**
- **Protection Anti Virus Spyware Firewall**
- **Internet ADSL Setup**

**[Computer - Repairs - New Systems](mailto:andrewhad@gmail.com)**

# **Keep up with IT**

- **Websites and Internet Services**
- **Computer Tuiton**
- **Desktop and Mobile Devices**
- **Primarily Apple Mac**

# **Rodney Border**

# **Phone: 5452 6268 Mobile: 0477 150 653**

**[www.webjewel.com.au](http://www.webjewel.com.au/)**

**[rodborder@hotmail.com](mailto:rodborder@hotmail.com)**

**Grad Diploma Information Systems – University S/Coast Diploma in IT Systems Administration S/Coast TAFE**

# <span id="page-12-0"></span>**Find Your Membership Number**

Do you read your Bits'N'Bytes each month? Find your membership number hidden somewhere in one of the pages and win five free tickets in the current raffle.

The membership number will be chosen at random and will appear as a four digit number within the text of the magazine and may be on any page. If your membership number has 1, 2 or 3 digits, it will be shown with leading 0s.

Do not forget to thoroughly scrutinise every magazine for your membership number hidden within the text of articles each month.

The number is placed in the 8672 middle of a sentence like this!

Start looking now! The lucky membership number is hidden somewhere in this month's edition. Is it yours?

When you find your number contact the club by email at [editor@sccc.org.au](mailto:editor@sccc.org.au) or phone 54921005 to claim your prize. You are allowed 60 days from the publication date to claim your prize. Otherwise, the prize is forfeited!

# **Peter Daley**

**Computer Repairs and Upgrades for Windows and Linux. Data Recovery, Computer and Internet Training and Setup. Home Entertainment and Hi Fi systems setups and advice. Custom built computers, all computer systems are tested before pickup. Award Winning Web Page Designer!** 

**[E-mail: \( Peter Daley\).](mailto:vital1@ozemail.com.au)..**

**PH 0754913279  [| Free Books |](http://www.ozemail.com.au/~vital1/books.htm) [| Links |](http://www.ozemail.com.au/~vital1/lstlinks.htm) [| E-mail |](mailto:vital1@ozemail.com.au)**

# **Ipad Lessons**

- ➢ **Setup, Tuition, Indiviual & Group Lessons**
- ➢ **Apple iPhone & iPad Specialist**
- ➢ **Servicing all of the Sunshine Coast**

# **Colin Dunkerely**

**Mob: 0414 410 100 PH: 07 3040 1095 [colin@ipadlessons.com.au](mailto:colin@ipadlessons.com.au) www.ipadlessons.com.au**

# <span id="page-13-0"></span>**Classified Ads**

Classified Advertisements in Bits'N'Bytes - Editorial Policy is that B'N'B Classified Advertisement -

- 1. Are for the use of members only.
- 2. Items must not be of a business or commercial nature.
- 3. Items submitted should be limited to a few items no huge garage sale lists please!
- 4. Items should preferably be relevant to computers, graphics, video, audio, electrical or electronic hobbies etc. Adverts for other types of household goods will be accepted only if there is sufficient room for them.
- 5. Ads should preferably be forwarded direct to [editor@sccc.org.au](mailto:editor@sccc.org.au) or phoned in to 07 5479 0671.
- 6. The Editor reserves the right to reject or edit any material .Editor reserves the right to reject or edit

# **FOR HIRE OR LOAN**

The Sunshine Coast Computer Club owns Record Cleaning Equipment, Data Projectors, Laptops, External DVD burners, Scanners, Digital Cameras, etc.

This equipment is available for hire or loan to members when it is not required by the club for meetings and presentations.

Contact your club if you need to borrow or hire equipment.

**Email: [sccc@sccc.org.au](mailto:sccc@sccc.org.au?subject=For%20Hire%20or%20Loan)**

**Telephone: 07 5492 1005**

# **FOR SALE**

This space is available for members to advertise those **computer related items** you no longer use and are taking up space on the shelf.

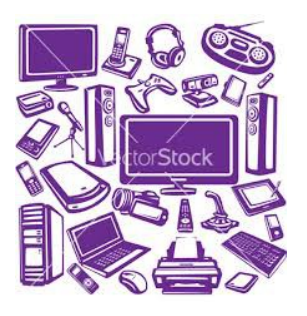

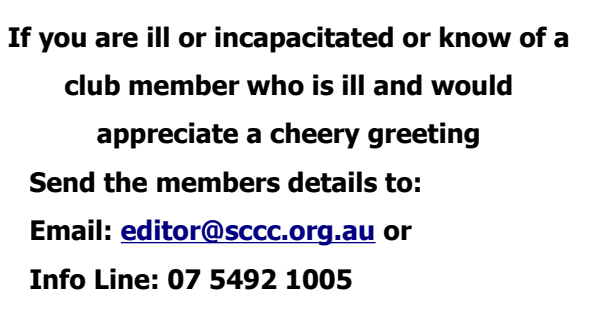

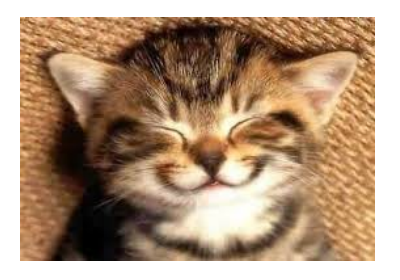

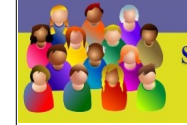

TION LINE 4 (07) 5492 10 **SUNSHINE COAST COMPUTER CLUB INC** "Keying Into Knowledge"

# **SCCC Web Site** [http://www.sccc.org.au](http://www.sccc.org.au/)

To access the 'Members Only' area of the web site, members must be registered.

# Enter the link <http://sccc.org.au/membership-signup> into your web browser and follow the instructions to get registered

# **Place Your Classified Ad on this page.**

<span id="page-14-2"></span>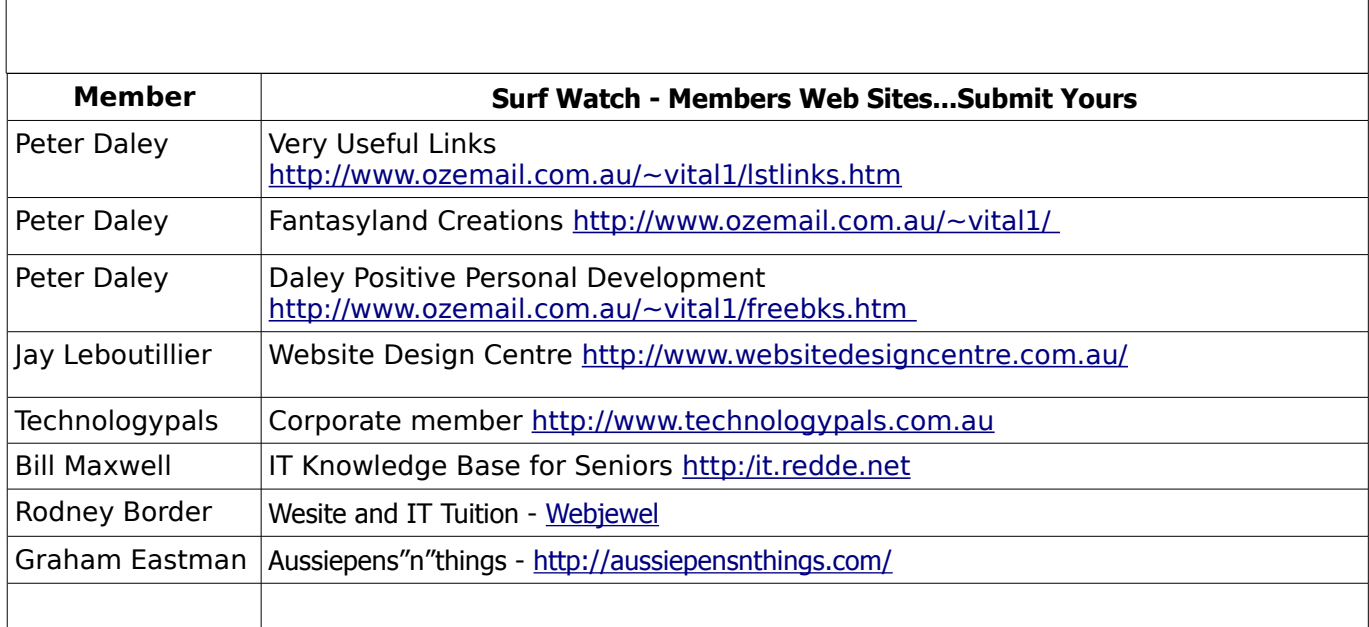

<span id="page-14-1"></span>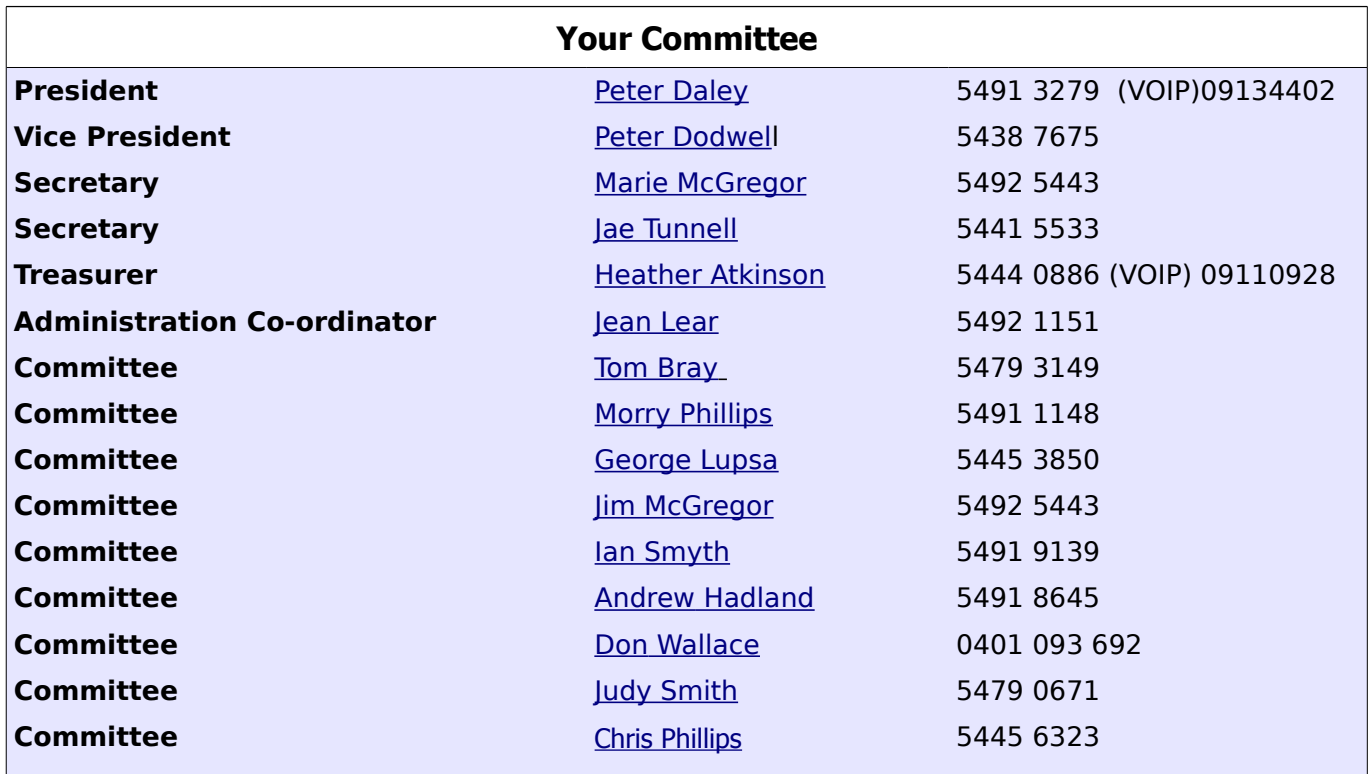

# <span id="page-14-0"></span>**Club Intranet**

The Club Intranet is available at all meeting venues. It is packed with up to date free software, tutorials and back issues of Bits'N'Bytes. Access it from any networked computer at the venue.

Type In your browser address bar:**192.168.2.222 At both Buderim and Caloundra and Yandina when available**

# <span id="page-15-0"></span>**SCCC Membership Application/Renewal Form**

# **Applications can be posted to SCCC Inc., P O Box 384, Caloundra, 4551 or presented at a meeting**

**I wish to apply for membership**

**I wish to renew my membership**

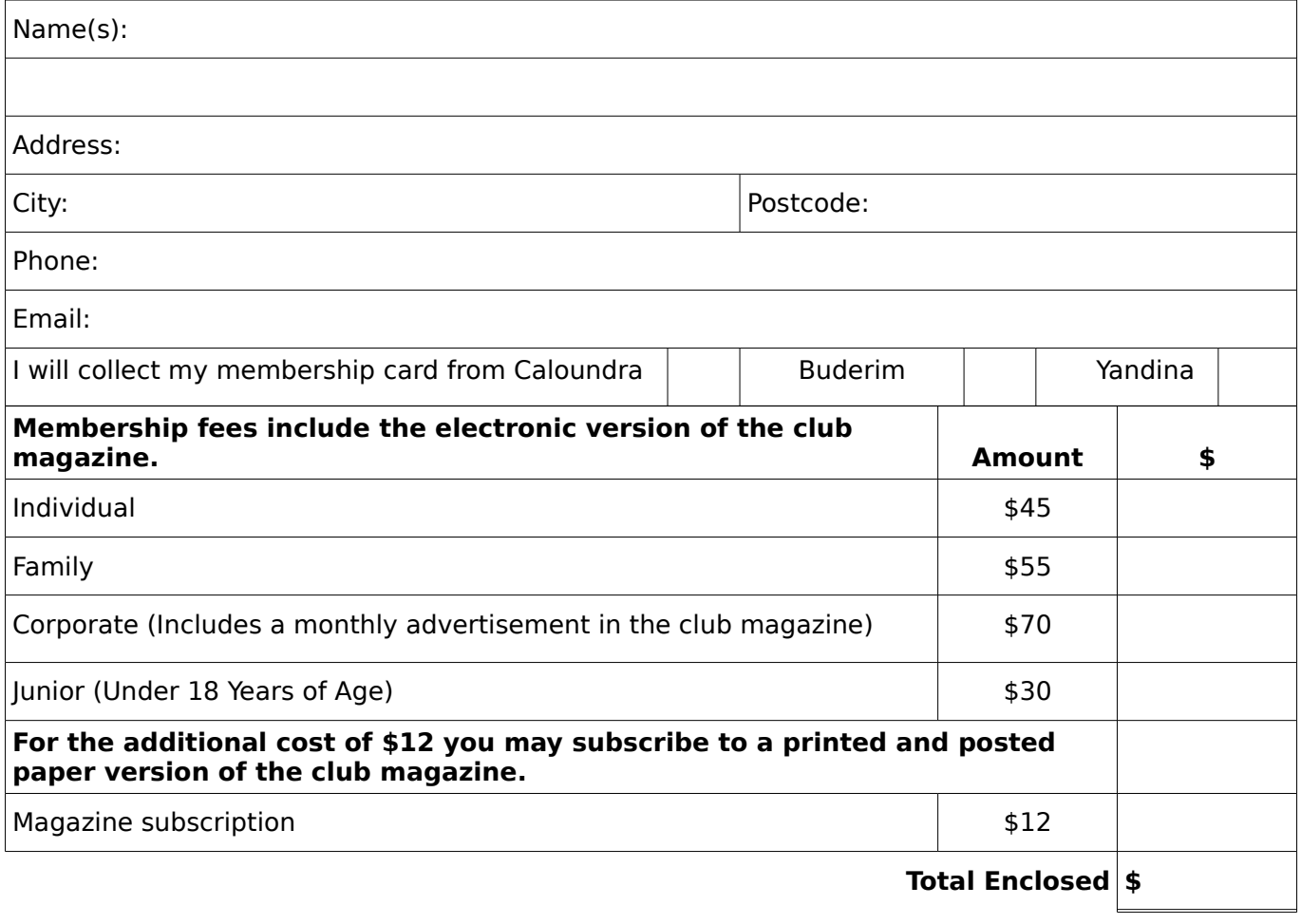

# **Signature**:

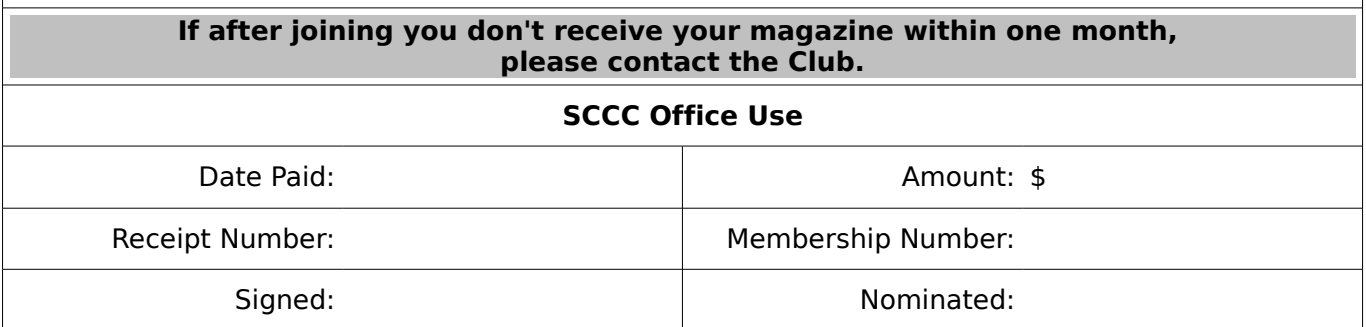